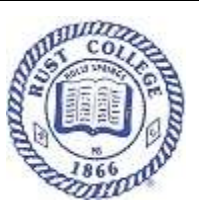

# **Student Self-Service Online Registration**

## **Window Opens November 9-13, 2020**

**for**

### **Current and Returning Students**

### **Ellucian Student Self-Service Registration Steps for Current and Returning Students**

#### **Follow these easy steps:**

#### **Schedule an Academic Advising Consultation**

Please reserve a meeting with your academic advisor for academic advisement by emailing your advisor or calling the secretary in your respective division. During the meeting with your advisor your class schedule will be identified. Your academic advisor will send you a follow-up email that will verify the schedule that was agreed upon. A copy of this email will become a part of your file that is housed in the academic division.

#### **Create Your Class Schedule**

Login to [Rust College Student Self Service](http://ellucian-ss.admin.rustnet.local:8000/Student/Account/Login) to select your classes and submit your schedule. Be sure to notify your advisor of any changes that you make that deviates from the agreed upon schedule. An approval of your schedule will be emailed to you by your advisor.

#### **Confirm Financial Aid**

If needed, request an appointment by email to schedule an online appointment to clear up any questions about your financial aid. Before you schedule, remember log into [Rust College Student Self Service](http://ellucian-ss.admin.rustnet.local:8000/Student/Account/Login) to:

- Check your award,
- Accept your Award, and
- Request a loan increase

#### **Accept and Pay Fees**

If needed, schedule an online appointment at [studentaccounts@rustcollege.edu](mailto:studentaccounts@rustcollege.edu) to clear up any questions about your student account or balance. To be completely enrolled, you must visit Rust College Student Self [Service](http://ellucian-ss.admin.rustnet.local:8000/Student/Account/Login) to: "Complete Agreements and/or Pay Fees." Select Student > Registration > Accept/Pay Fees.

#### **Verify Fee Sheet**

Check notifications to ensure that your fee sheet says "registered." If your fee sheet does not say "registered," make an online appointment with the Student Accounts office at [studentacccounts@rustcollege.edu](file:///C:/Users/e_clayborn/Documents/REGISTRATION/EARLY%20REGISTRATION%20SPRING%202021/studentacccounts@rustcollege.edu)

#### **Congratulations**

Once, you've completed these steps, you are now fully registered at Rust College for Spring 2021 Registration.

For more help navigating online registration, click the email below: [registrationassistance@rustcollege.edu](mailto:registrationassistance@rustcollege.edu) or call 662-252-8000, Ext. 4056.

For assistance with Usernames and Password, click here [helpdesk@rustcollege.edu](mailto:helpdesk@rustcollege.edu)

Eleanor C. Clayborn, Registrar